# **Peer** Preprints

# NOT PEER-REVIEWED

### **Hotspot analysis: a first prototype Python plugin enabling exploratory spatial data analysis into QGIS**

Daniele Oxoli<sup>1</sup>, Mayra A. Zurbarán<sup>2</sup>, Stanly Shaji<sup>3</sup>, Arun K. Muthusamy<sup>3</sup>

<sup>1</sup>Dept. of Civil and Environmental Engineering, Politecnico di Milano, Como Campus, Via Valleggio 11, 22100 Como, Italy

<sup>2</sup>Dept. of Systems Engineering and Computer Science, Universidad del Norte, Km 5 via Pto. Colombia, Barranquilla, Colombia

<sup>3</sup>Dept. of Electronics, Information and [Bioengineering,](https://www.researchgate.net/institution/Politecnico_di_Milano/institution/Politecnico_di_Milano/department/Department_of_Electronics_Information_and_Bioengineering) Politecnico di Milano, P.zza Leonardo da Vinci 32, 20133 Milano, Italy

#### **Corresponding Author:**

Daniele Oxoli<sup>1</sup> Via Vallegio 11, 22100 Como, Italy Email address: [daniele.oxoli@polimi.it](mailto:daniele.oxoli@polimi.it)

#### **Abstract:**

The growing popularity of Free and Open Source (FOSS) GIS software is without doubts due to the possibility to build and customize geospatial applications to meet specific requirements for any users. From this point of view, QGIS is one of the most flexible as well as fashionable GIS software environment which enables users to develop powerful geospatial applications using Python. Exploiting this feature, we present here a first prototype plugin for QGIS dedicated to Hotspot analysis, one of the techniques included in the Exploratory Spatial Data Analysis (ESDA). These statistics aim to perform analysis of geospatial data when spatial autocorrelation is not neglectable and they are available inside different Python libraries, but still not integrated within the QGIS core functionalities. The main plugin features, including installation requirements and computational procedures, are described together with an example of the possible applications of the Hotspot analysis.

**Keywords:**ESDA, Hotspot Analysis, QGIS, Python, FOSS

#### **1.Introduction**

Exploratory Spatial Data Analysis(ESDA) identifies a collection of techniquesto describe and visualize spatial distributions, highlight a typical locations or outliers, discover patterns and suggest different spatial regimes and other forms of spatial instability (Anselin 1999).

In the past years ESDA brought valuable answers to different research fields such as epidemiology, criminology, economy, archaeology, wildlife biology etc. leading to an increasing consideration of these statistical techniques among GIS scientists. This success is mainly due to the specific type of data for which these techniques are intended. Data

# **Peer** Preprints

# NOT PEER-REVIEWED

involved in these analysis has -in fact- a geospatial nature and at the same time describes social, demographic as well as economic attributes. These attributes are intrinsically related to the location to which they refer to and they usually show a strong spatial autocorrelation. According to Cliff & Ord (1973), regression analysis of spatially distributed variables can lead to unreliable statistical inference when proper corrections for spatial effects are not incorporated in the model. This is due to the incorrect assumptions of the independence of observations (Holt 2007) .

Conversely, central to ESDA is exactly the spatial autocorrelation in which locational similarity (i.e. observations in spatial proximity) is matched by attribute correlation (Anselin, Sridharan & Gholston 2007). For these reasons, the use of ESDA is largely accepted as the best practice for the analysis of this kind of data, which nevertheless represents a large share of geospatial information adopted in scientific as well as in socio-economical studies. Besides the theory, ESDA relies on various software implementations which is a strong triggering factor for spreading the usage of these techniques. One of the most famous ESDA package is included in the propetary software ArcGIS [\(https://www.arcgis.com\)](https://www.arcgis.com/), other interesting Free and Open Source Software (FOSS) applications are the [Exploratory](http://www.geovista.psu.edu/ESTAT/) Spatio-Temporal Analysis Toolkit (ESTAT) [\(http://www.geovista.psu.edu/ESTAT\)](http://www.geovista.psu.edu/ESTAT), the Space-Time Analysis of Regional Systems (STARS) [\(http://regionalanalysislab.org/index.php/Main/STARS\)](http://regionalanalysislab.org/index.php/Main/STARS) as well as the PySAL Python Library (Rey & Anselin, 2010).

In this work we present the implementation of a first prototype plugin to enable the use of some PySAL ESDA tools -i.e. Hotspots analysis with Gi\* local statistics (Getis & Ord 1992)inside QGIS (www.ggis.org); one of the most famous and widely adopted FOSS GIS. The purpose is both, to facilitate the access to this particular type of spatial analysis for users with no advanced programming skills -by exploiting the user-friendly QGIS environment- as well as contributing to the growth of the mapping capabilities of this FOSS GIS software.

#### **2. Plugin Development**

QGIS is not only a GIS software; it is also a geospatial programming environment, which can be used to build geospatial applications using Python. While QGIS itself is written in C++, it includes extensive support for Python programming (Westra 2014). QGIS Python plugins are based on the Python bindings of Qt framework, which are called PyQt. Specific operations such as load data sources into layers, manipulate and export maps, etc. are available directly from PyQGIS which is the Python package included in the QGIS default installation. On the other hand, external Python Libraries need to be imported in order to make them available into QGIS.

The presented plugin is based mainly on PySAL ([http://pysal.github.io](http://pysal.github.io/)), which allows to compute Gi\* statistics. Other required libraries are SciPy [\(https://www.scipy.org\)](https://www.scipy.org/), NumPy [\(https://www.numpy.org\)](https://www.numpy.org/) and Pyshp ([https://pypi.python.org/pypi/pyshp\)](https://pypi.python.org/pypi/pyshp). All these libraries are not included in the default QGIS installation and therefore, they need to be installed to make the plugin run. Both documentation about the installation procedure and

the source code were made available on GitHUB [\(https://github.com/stanly3690/HotSpotAnalysis\\_Plugin\)](https://github.com/stanly3690/HotSpotAnalysis_Plugin).

#### **3. Plugin functionalities**

Hotspot analysis plugin requires a point shapefile as input having -at least- three correctly assigned attributes which are X,Y projected coordinates in two separated fields of the attribute table- and a positive numeric attribute. X and Y projected coordinates can be computed by using QGIS field calculator while the positive numeric attribute has to be assigned to any point depending on the user's analysis purpose. Example of this numerical attribute are census data, number of registered crime cases, house prices etc. This information has to be assigned to a pointwise location representative for a parcel of the area under investigation (e.g. city blocks for cities, municipalities for regions, regions for countries etc.). A common choice is to aggregate events or incidental points (i.e. pointwise information with no associated numerical attribute) by counting the events registered at any user selected parcels. When a multi-polygon shapefile containing this information is available, it is possible to create a point shapefile representative for any parcel (i.e weighted points) by using the Polygon Centroids plugin, included in the Geometry tools of QGIS. At this point, it is possible to run Hotspot analysis plugin by specifying the required attribute fields and a distance threshold, as shown in figure 1. This latter is needed in order to assign Z-scores of the  $GI^*$  local statistic as well as p-values of the null-hypothesis (i.e. complete spatial randomness) to any point of the dataset by looking at its neighborhoods in a defined region around the point (see e.g. Getis & Ord 1992).

The plugin includes a semi-automatic optimization for the distance threshold selection which allows to estimate the best threshold to adopt based on the Moran's I index (see e.g. Ord & Getis, 1995). Moran's I statistics is included in the PySAL - ESDA tools. The user is asked to specify a distance interval and a distance step with the same units of measure of the projected coordinates system adopted for the input point shapefile. The plugin tests all the distances within the interval by steps and looks when Z-score of Moran's I is maximum. This indicator allows to estimate distance at which the dataset shows higher cluster intensity. The associated distance is used to compute Gi\* statistics.

The output shapefile contains the three required input attributes in addition to the  $Gi<sup>*</sup>$ Z-score and the p-value, computed at any point location. Combining this two values it is possible to identify if a point is a hotspot or a coldspot. Reference values for Z-score and p-values are associated with the standard normal distribution and the thresholds adopted depend on the specific level of confidence at which the analyst is interested.

An example of hotspot classification is available as a Style Layer Definition (SLD) file for QGIS together with a test input point shapefile inside the GitHUB plugin repository [\(https://github.com/stanly3690/HotSpotAnalysis\\_Plugin/tree/master/test\\_data\)](https://github.com/stanly3690/HotSpotAnalysis_Plugin/tree/master/test_data). The application usage example is reported in the following paragraph.

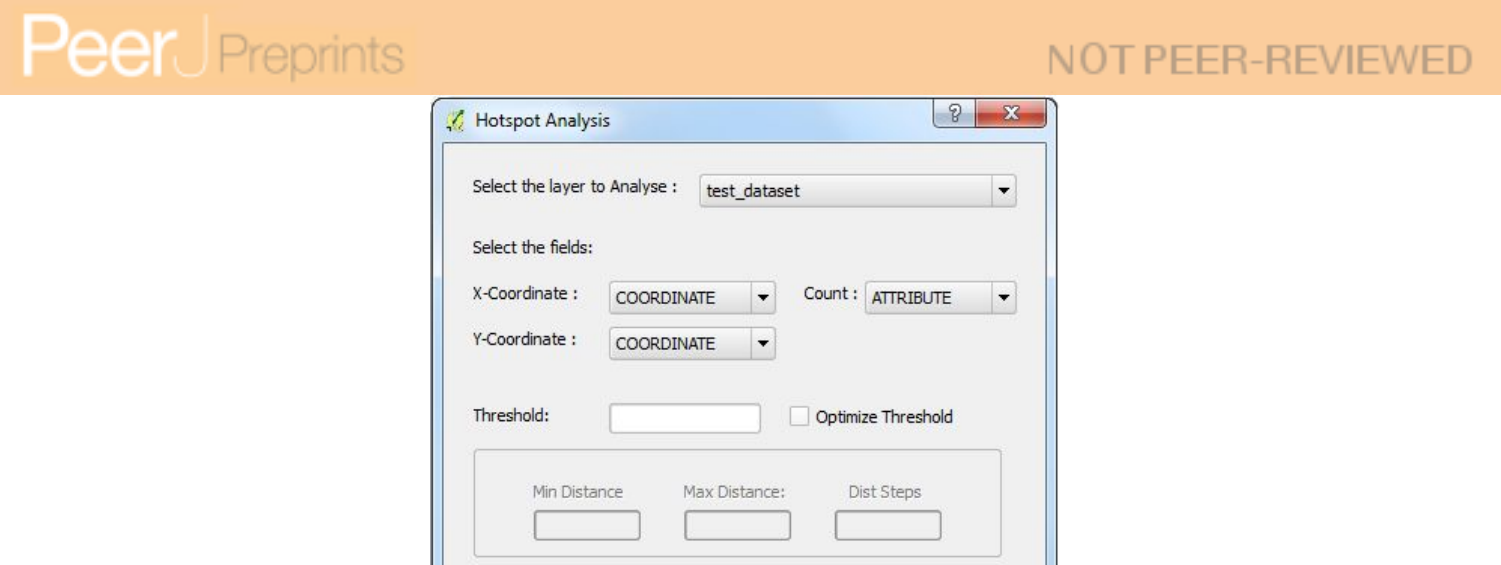

*Figure 1: Hotspot analysis plugin interface*

OK

**Browse** 

Cancel

Output Shapefile:

### **4. Plugin application: sensing attractive location for slowmobility activities by using user generated content**

An interesting application of Hotspot analysis is the detection of a typical concentration of social media data or user generated content within a region. In this example, the purpose was to identify attractive locations for slow-mobility activities starting from users generated content posted on community Web platforms (Brovelli, Oxoli & Zurbarán 2016). The community platform selected was Wikiloc [\(http://www.wikiloc.com\)](http://www.wikiloc.com/) due to its type of content which are mainly GPX tracks related to outdoor activities (e.g. hiking, biking, running, etc.). This test was carried out with three months of data -from September to December 2015- for the Lombardy Region (northern Italy). Due to the regional scale at which the analysis aimed to, the territorial parcels selected for data aggregation were the municipalities. GPS waypoints were extracted from the Wikiloc GPX tracks and stored in a PostgreSQL/PostGIS ([http://postgis.net](http://postgis.net/)) database table. Waypoint timestamp was also stored in the database enabling distinctions between waypoints register during weekdays and weekends. The count of waypoints falling into any municipality area was assigned as attribute to the municipalities shapefile (see figure 2a). A point shapefile was then created by computing the municipality centroids. Centroids X and Y projected coordinates were also assigned as attributes. Hotspot analysis was performed, highlighting important differences between hotspot patterns during weekdays and weekends as well as identifying most attractive locations (i.e. hotspot clusters) for slowmobility within the Lombardy Region, according to user's activities (see figure 2b).

## NOT PFFR-REVIEWED

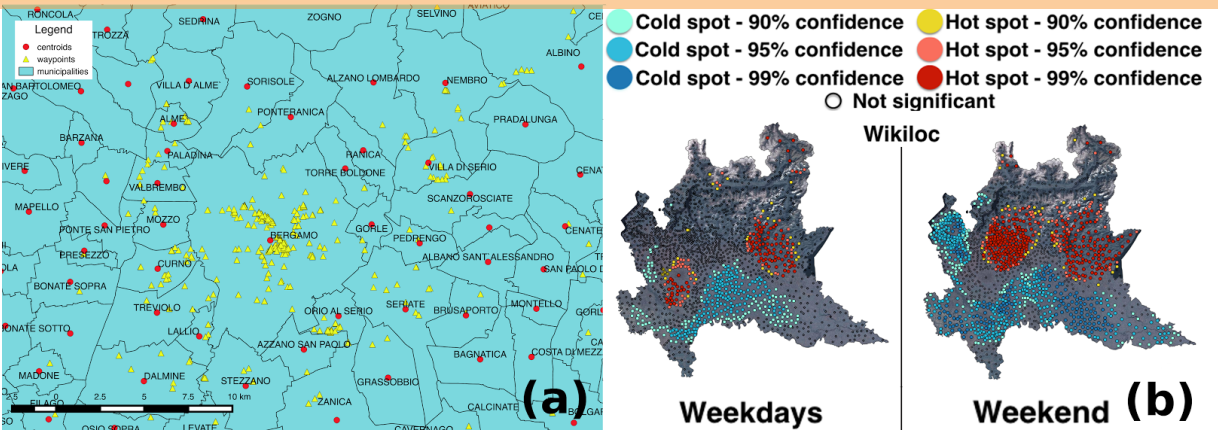

*Figure 2: a) Zoom on some of the GPS waypoints (yellow triangles) scattered over the Lombardy Region municipalities (light blue polygons). The number of waypoints within any municipality is assigned as attribute to the municipality centroids (red dots). b) Hotspot analysis applied to the centroids layer for the entire region. Different colours are used to distinguish between hotspots and coldspots according to the computed Zscore and pvalue*

#### **5. Conclusion and further improvements**

Potential applications of the Hotspot analysis -or more in general of the ESDA- are broad and helpful for manyfold scientific fields. The possibility to perform this kind of analysis within QGIS represents a valuable incentive to boost the use of this FOSS GIS among a larger user community. The inclusion of PySAL into QGIS represents a meaningful objective in order to strengthen the capabilities of this software.

The presented plugin, besides being currently a prototype, aims exactly to bring new, fresh and ready-to-use geospatial functionalities to QGIS users. Therefore, further improvements will focus on the inclusion of other ESDA tools by adapting and refining the work done for the Hotspot analysis plugin.

#### **Acknowledgments**

Acknowledgements to the Sustain-T Project (Technologies for Sustainable Development) by Erasmus Mundus for supporting the author and encouraging international cooperation in research.

#### **References**

Anselin, L. (1999). Interactive techniques and exploratory spatial data analysis. In P. Longley, M. Goodchild, D. Maguire, and D. Rhind eds. *Geographical Information Systems: Principles, Techniques, Management and Applications*, New York, John Wiley & Sons, 253–266.

Anselin, L., Sridharan, S., & Gholston, S. (2007). Using exploratory spatial data analysis to leverage social indicator databases: the discovery of interesting patterns. *Social Indicators Research*, 82(2), 287-309.

Brovelli M.A., Oxoli D., Zurbarán M.A. (2016) Sensing slow mobility and interesting locations for Lombardy Region (Italy): a case study using pointwise geolocated open data. *ISPRS Annals*, XXIII ISPRS Congress, 1417 July 2016, Prague, Czech Republic.

Cliff, A., & Ord, J. K. (1973). Spatial autocorrelation. *Pion* (pp. 178), London.

Getis, A., & Ord, J. K. (1992). The analysis of spatial association by use of distance statistics. *Geographical analysis*, 24(3), 189206.

Holt, J. B. (2007). The topography of poverty in the United States: a spatial analysis using countylevel data from the Community Health Status Indicators project. *Preventing chronic disease*, 4(4).

Ord, J.K., Getis, A. (1995). Local spatial autocorrelation statistics: distributional issues and an application. *Geographical analysis*, 27(4), 286-306.

Rey, S.J., & Anselin, L. (2010). PySAL: A Python library of spatial analytical methods. *In Handbook of applied spatial analysis* (pp. 175193). Springer Berlin Heidelberg.

Westra, E. (2014). *Building Mapping Applications with QGIS*. Packt Publishing Ltd.